# **Olhando o passado da Astronomia com o auxílio das TIC: Refazendo (e completando) os passos de Tycho Brahe para a declinação de Marte**

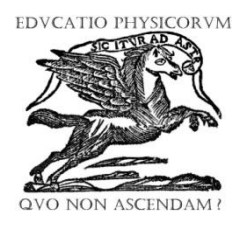

**Victor A. Silva<sup>1</sup>** , **José C. M. Silva<sup>2</sup> , Léo R. M. Santos<sup>1</sup> , Frederico Alan O. Cruz<sup>3</sup>** *<sup>1</sup>PET Física/Curso de Licenciatura em Física, Universidade Federal Rural do Rio de Janeiro, BR 465, s/n, CEP 238900-00, Seropédica, Brasil*  <sup>2</sup>*Curso de Licenciatura em Física, Universidade Federal Rural do Rio de Janeiro, BR 465, s/n, CEP 238900-00, Seropédica, Brasil*  <sup>3</sup>*Departamento de Física, Universidade Federal Rural do Rio de Janeiro, BR 465 - s/n, CEP* 

*238900-00, Seropédica, Brasil*

**E-mail:** frederico@ufrrj.br

(Recibido el 20 de junio de 2017; aceptado el 05 de enero de 2018)

### **Resumo**

Na maioria das abordagens em física muitas das leis e fenômenos são apresentados aos alunos de forma puramente teórica e por meio de exposição oral pelo professor responsável pela disciplina. Essa realidade está pautada em práticas escolares de meados do século XVI, onde o professor era visto como o detentor do saber. No entanto hoje, as salas de aula estão preenchidas por estudantes de uma geração (geração z) que tem a informação com rapidez e que quer ser protagonista das suas ações. Nesse sentido, utilizar de ferramentas onde esses estudantes possam interagir e obter dados que possam ser trabalhados em sala serve de motivação para a discussão dos temas abordados. Uma proposta, dentro dessa linha de raciocínio, é refazer experimentos ou observações históricas de grandes pesquisadores. Onde podemos citar, por exemplo, as observações astronômicas de Tycho Brahe e de tantos outros cientistas. No intuito de apresentar uma proposta a ser aplicada com os estudantes, utilizamos o software Stellarium, muito utilizado para práticas de ensino de Astronomia, para avaliar os dados da declinação do planeta Marte entre os anos de 1582 e 1601, comparando os resultados com dos dados históricos presentes na literatura e que foram obtidos pelo astrônomo dinamarquês. Na atividade realizada foi possível reproduzir, com bastante aproximação, os dados obtidos por Tycho Brahe durante a observação do planeta Marte e também obter a mesma curva de dados que descrevem a declinação ao longo dos anos, obtidas por métodos de interpolação, nas quais não existem dados registrados.

**Palavras chave:** TIC, Tycho Brahe, Astronomia.

#### **Abstract**

In most physics approaches many of the laws and phenomena are presented to students in a purely theoretical manner and through oral presentation by the teacher in charge of the discipline. This a reality based on school practices of the mid-sixteenth century, where the teacher was seen as the holder of knowledge. However, today, the classrooms are students of a generation (generation z) who have the information quickly and who want to be protagonist of their actions. In this sense, using tools where these students can interact and obtain data that can be worked in the classroom serves as a motivation for the discussion of the topics addressed. One proposal, within this line of reasoning, is to remake experiments or historical observations of great researchers. Where we can cite, for example, the astronomical observations of Tycho Brahe and so many other scientists. In order to present a proposal to be applied with the students, we used the Stellarium software, widely used for Astronomy teaching practices, to evaluate the data of the planet Mars decline between the years 1582 and 1601, comparing the results with the data In the literature that were obtained by the Danish astronomer. In the realized activity it was possible to reproduce the data obtained by Tycho Brahe during the observation of the planet, and also to obtain the same data curve that describes the declination over the years, obtained by methods of interpolation, in which there are no registered data.

**Keywords:** ICT, Tycho Brahe, Astronomy.

**PACS:** 01.50.H-, 01.65.+g, 96.30.gc **ISSN 1870-9095**

# **I. INTRODUÇÃO**

A maioria das abordagens realizadas nas aulas de física seja no ensino básico ou superior, referentes às leis e fenômenos,

*Lat. Am. J. Phys. Educ. Vol. 12, No.2, June 2018* 2302-1 *http://www.lajpe.org*

desconectados de sua realidade, mas que estão presentes nos livros didáticos adotados para aquele conteúdo.

É fato que, por diversos fatores, o livro seja usado como norteador do conteúdo, no entanto muitos professores fazem o uso quase bíblico desses materiais, sem avaliar as virtudes e limites do mesmo, além de não utilizar demais fontes de informação que são fundamentais para o desenvolvimento dos alunos.

Hoje o livro não é visto como uma das ferramentas existentes para ensinar, mas encarado como único e inquestionável material existente no processo de transmissão da informação [1].

Essa metodologia de ensino, pautada em um modelo que remete a meados do século XVIII, onde o professor era o detentor de todo saber, com os alunos, em muitas situações, sem muitos conhecimentos do que seria ministrado durante as aulas, tem se mostrado, nos dias atuais, uma forma pouco atrativa e desconectada da realidade das pessoas onde a tecnologia digital é usada quase a todo instante.

Os alunos presentes nas salas de aula são aqueles da chamada "geração z", nascidos numa época onde os computadores são elementos existentes nos vários aspectos da sociedade, onde a velocidade da informação e as imagens são o principal componente. Temas que seriam abordados em sala de aula perdem interesse para algo que ocorreu há poucos instantes em outro lado do planeta, mas entanto, apesar de inúmeras propostas, pouco tem sido aproveitado pelos professores para que as tecnologias hoje existentes possam estar definitivamente em sala de aula e em todos os níveis de educação.

É fato que a falta de estrutura tecnológica para apoio a esses tipos de aula é uma realidade na maioria das escolas brasileiras, contudo muitos profissionais preferem, quando possuem essa condição, não utilizar tais ferramentas. Existe uma ideia que a metodologia usada há décadas atrás servirá nos dias atuais, no entanto uma nova sociedade exige uma nova postura por parte do professor e que fará dele um facilitador na busca e construção do conhecimento [2].

Esse distanciamento onde a nova geração é colocada para ser educada e avaliada por métodos convencionais está distante da realidade, onde grande parte deles, mais de 60% (Fig. 1), tem como elementos de informação diária os objetos tecnológicos existentes e onde a imagem é o elemento principal ou mesmo fundamental para a informação.

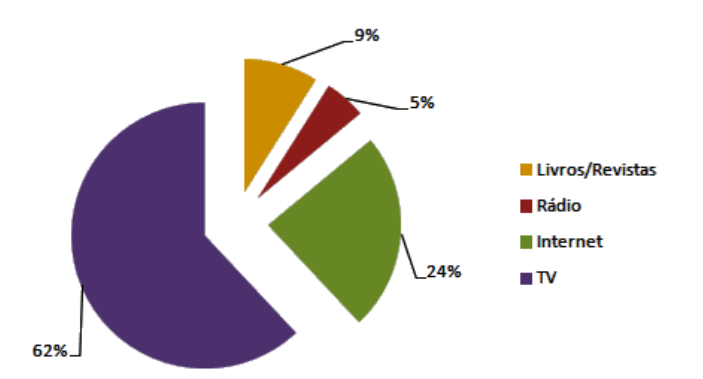

**FIGURA 1.** Meios usados pelos jovens da "geração Z" como fonte de obtenção de informação [3].

Apesar de parecer distante da realidade das pessoas anteriores a essa geração, as imagens sempre foram usadas como ilustração para facilitar a compreensão de um problema apresentado na lousa e mesmo nos livros didáticos. A função delas, nesses casos, era facilitar a leitura, tornado ela mais agradável, e assim aumentar a curiosidade dos estudantes.

As imagens servem para reproduzir experimentos, ou situações, reais, sendo representações artísticas do tema abordado e que criam a chamada alfabetização visual. Isso é fundamental para a aprendizagem, visto que as impressões sobre algo e as sensações provocadas por ela são inicialmente visuais [4, 5, 6, 7].

Nos dias atuais a apresentação visual dos temas discutidos em sala de aula, além das formas tradicionais, pode ser realizada pelo conjunto de objetos que compõe o que chamamos de Tecnologias da Informação e Comunicação (TIC). Elas estão baseadas nos componentes e aparatos eletrônicos responsáveis pelo funcionamento dos computadores e diversos equipamentos existentes (*hardwares*), nos programas de computador e aplicativos existentes nesses equipamentos (*softwares*) e nos meios de comunicação digitais, onde podem ser incluídos os computadores pessoais (*notebooks*), os tabletes e os telefones móveis com acesso a rede mundial de computadores, esses últimos conhecidos popularmente como *smartphones* (Fig. 2).

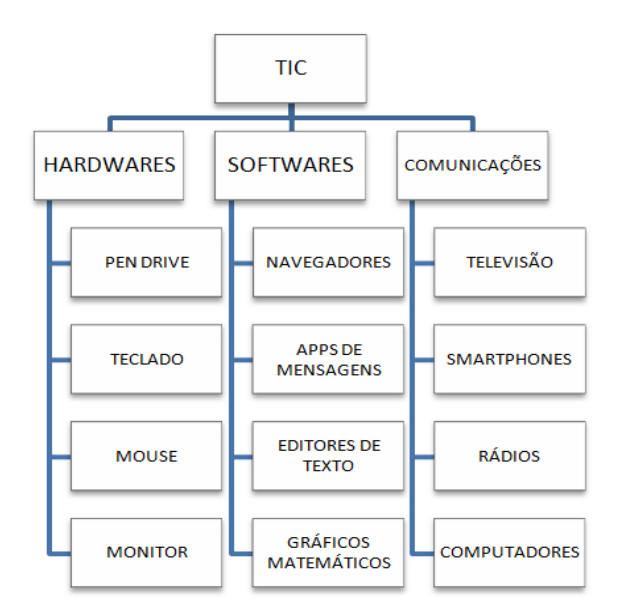

**FIGURA 2.** Estrutura simplificada de elementos que compõem as TIC.

A utilização desses objetos em sala de aula, para favorecer a aprendizagem dos alunos, tem sido discutida por muitos autores, com a proposta de abordagem de muitos temas [8, 9, 10, 11], e as vantagens trazidas por elas não podem ser desprezadas no momento em que os avanços tecnológicos são inúmeros e tem resultado numa mudança no modo de vida das pessoas em todos os lugares do planeta.

*Lat. Am. J. Phys. Educ. Vol. 12, No. 2, June 2018* 2302-2 *http://www.lajpe.org* Outro ponto positivo pela presença das TIC é aumentar o acesso à informação, sobre os diversos temas do

conhecimento humano e dos diversos grupos sociais existentes, proporcionando aos alunos um novo conjunto de competências que, em momento posterior, podem servir de elemento multiplicativo que impactará a comunidade onde ele está inserido [12, 13].

No que diz respeito à obtenção da informação via o acesso da rede mundial de computadores, seja pelo uso dos *notebooks* ou dos *smartphones*, essa ferramenta pode permitir aos alunos encontrarem os dados originais das pesquisas primárias realizadas pelos pesquisadores e cientistas que mudaram o olhar que nós temos sobre o mundo em que vivemos.

Os trabalhos primários, livros e resenhas que foram publicados por cientistas como Isaac Newton, Tycho Brahe, Georg Simon Ohm e de tantos outros nomes importantes podem ser consultados com certa facilidade e permite mostrar aos alunos os erros e acertos durante as descobertas. Uma vez que esses dados estão disponíveis, os alunos podem ser estimulados a realizar os procedimentos que forneceram o desenvolvimento das leis físicas, que explicam os fenômenos naturais, utilizando objetos reais ou com o auxílio de *softwares* adequados.

No caso da escolha de uma atividade virtual, os aplicativos em linguagem Java® (*applets*) se mostram bastante interessantes quando não existe a possibilidade de uso do laboratório, pela inexistência ou falta de condições estruturais, como abordado por muitos pesquisadores [14, 15, 16, 17].

No tocante as teorias sobre origem do universo, organização das galáxias e sobre nosso sistema solar, os estudos de Tycho Brahe podem ser um interessante ponto de partida para esses e outros aspectos da física ensinada em qualquer um dos níveis de escolarização, desde a educação básica até o ensino superior.

## **II. UM POUCO SOBRE TYCHO BRAHE**

O astrônomo Tyge Ottesen Brahe, comummente conhecido como Tycho Brahe, que poder ser considerado com um dos grandes pilares da astronomia moderna, nasceu na Dinamarca no século XVI e tendo estudado nas universidades de Copenhague, na Dinamarca, onde frequentou entre 1559 e 1562, e Leipzig, na Alemanha, no período de 1562 a 1565 [18].

O interesse de Tycho pelos astros sempre foi muito grande e o seu primeiro registro de observação é feito em 1563, período onde ainda era aluno em Leipzig, quando percebe a conjunção dos maiores planetas do nosso sistema sola: Júpiter e Saturno.

Durante os anos de formação o astrônomo fez importantes estudos sobre os astros, mas é mais precisamente em 1572 que ele faz um dos mais relevantes registros de sua carreira. O dinamarquês observa uma supernova na constelação de Cassiopeia, que está localizada no hemisfério celestial e que possuindo em torno de trinta estrelas visíveis a olho nu [19].

*Lat. Am. J. Phys. Educ. Vol. 12, No. 2, June 2018* 2302-3 *http://www.lajpe.org* As observações realizadas na Constelação de Cassiopeia são compiladas no livro intitulado "*De nova et nullius ævi* 

*memoria prius visa stella, iam pridem anno à nota Christo 1572*" (Fig. 3), publicado no ano seguinte, contribuiu para uma mudança na visão sobre as estrelas e o surgimento de ideias que confrontavam o modelo astronômico proposto por Aristóteles [20, 21].

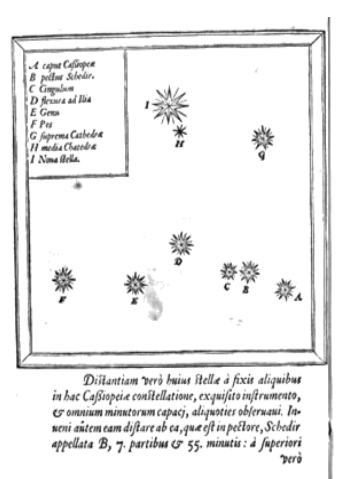

.<br>19erò fella G, partibus 5, minutis 21 : à flexura denig,<br>19er, qua inxta ilia D, y<sub>m</sub>partibus minuto 1. Exbis  $\begin{array}{l} \textbf{C3} \textbf{C4} \textbf{S} \textbf{C} \textbf{C} \$ dine Sopienntrionali 54 ferd partiion, paucijšimis verso<br>bispagidelis minista i dignosifikacijama per dasa vlidera differenti i sati differenti differenti differenti differenti differenti differenti differenti differenti aly in a feronfumedio collocant : B verò illam, que in<br>
dip in aferofumedio collocant : B verò il can to leu no-<br>
ne Relle, c  $\sigma$  A C, aveva difluativa eius à l'apprend<br>
Cathedre : C B, aveva intercapedimis veritor per a tione a polo Zodiacj, per locumnoux stelle in C posite,

**FIGURA 3.** Representação das páginas do livro "*De nova et nullius ævi memoria prius visa stella, iam pridem anno à nota Christo 1572*", sobre as observações de Cassiopeia [20].

Os estudos realizados por ele são tão impactantes, que em 1576 o dinamarquês chega à ilha de Hven (Fig. 4), pertencente à época a Dinamarca e que atualmente é território da Suécia, onde começa a construção do seu observatório. O local para observação, que se tornou peça chave em muitos trabalhos de Tycho, foi então financiado pelo imperador Frederico II e teve sua obra finalizada em 1580.

Os resultados na ilha de Hven já aconteceram no mesmo ano de chegada Tycho, tal que na sua primeira observação no local ele registra a conjunção da Lua e do planeta Marte [22, 19].

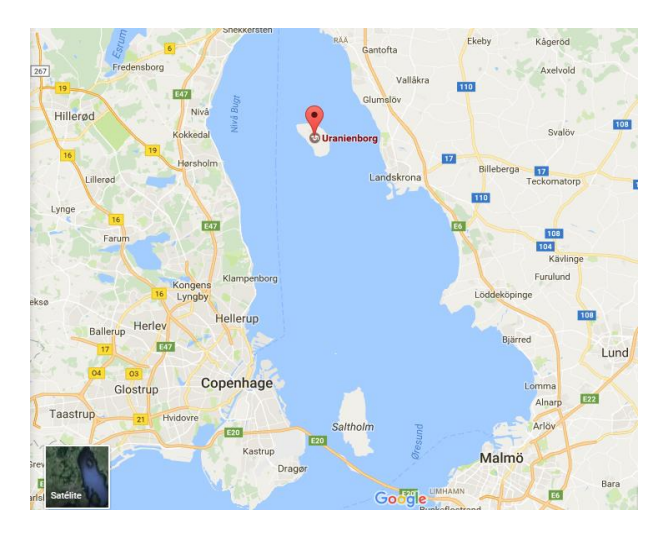

**FIGURA 4.** Localização observatório na ilha de Hven, entre a Dinamarca e a Suécia [23].

Em 1577 uma observação de Tycho, publicada em 1578 no livro "*De cometa anni 1577*", torna-se mais um duro golpe no modelo aristotélico que previa que os cometas eram apenas distúrbios ocorridos na atmosfera terrestre, isto é, considerando que era apenas um fenômeno atmosférico. No entanto o astrônomo dinamarquês mostrou que a órbita do cometa fazia um caminho que não passava entre a Terra e a Lua, estando em uma trajetória além do satélite natural do nosso planeta [21, 24].

Pode parecer contraditório, mas apesar das suas observações apresentarem elementos que colocavam em dúvida aquelas propostas por Aristóteles, que eram o pensamento dominante em sua época, Tycho era adepto ao modelo proposto pelo pensador grego para o universo [25].

Os estudos realizados por Tycho possuíam admiradores não apenas na corte, onde contava com grande aporte financeiro do regente dinamarquês Frederico II, ele também possuía admiradores nos altos escalões do clérigo. O Papa Gregório XIII, que ficou no pontificado entre 1572 e 1585, seguindo as orientações de Tycho altera o calendário em 1852 por meio do documento intitulado "*Inter gravissimas*" (Fig 5). Nesse documento definiu-se que o dia 4 de outubro daquele ano seria seguido pelo dia 15 de outubro, para compensar as diferenças de dias ao longo dos anos [26], rompendo com o antigo calendário Juliano e criando o calendário usado pela maioria dos países que é o denominado calendário gregoriano.

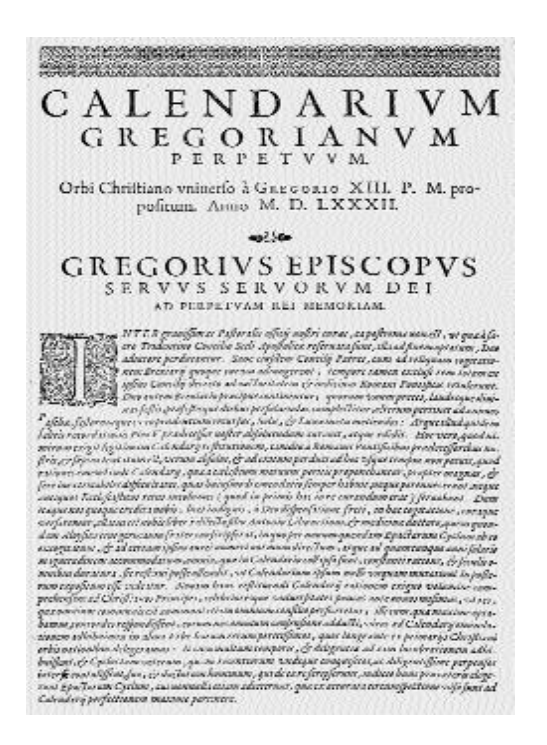

**FIGURA 5.** Página de abertura "Inter Gravissimas", publicada em março de 1582 [27].

O trabalho de análise dos astros realizado ano de 1584 é especial nas atividades executadas pelo astrônomo, pois ele observa no período de quase oito meses um eclipse parcial do Sol, ocorrido em 30 de abril, e um eclipse total da Lua, ocorrido em 7 de novembro [28].

Durante todo o período na ilha de Hven foram feitas observações sobre Marte, que permitiram determinar o movimento elíptico dos planetas, como feito por Kepler no início do século XVII. No entanto a partir de 1588 as coisas começam a mudar, com a morte do Rei Frederico II e a subida ao trono do seu filho mais velho Christian IV. Como o novo regente possuía apenas onze anos, o controle do estado passa as mãos de um conselho regente.

Apesar do apoio financeiro durante longos anos, em 1597 os recursos a Tycho são severamente diminuídos e com isso ele deixa seu observatório para passar por um período onde se fixou momentaneamente nas cidades alemães de Hamburgo e Wittenberg [29]. Após alguns anos passando por vários lugares ele se estabelece em definitivo na cidade de Praga, começando a trabalhar com Kepler em 1600 e aonde vêm a falecer em 1601 de causas um tanto até hoje controversas.

A sua importância para a ciência mundial é inegável, seus estudos impactaram a sociedade e permitiram que nossa visão de universo fosse modificada e seu nome hoje está imortalizado na história e inclusive dando nome a uma das crateras Lua, batizada de "Cratera Tycho".

# **III. PROPOSTA DE ATIVIDADE E UTILIZAÇÃO DO SOFTWARE**

A proposta desse trabalho é apresentar uma atividade onde seja possível reproduzir alguma das muitas observações realizadas por Tycho, como elemento de motivação e discussão em sala de aula. Dentro dessa perspectiva e analisando os trabalhos do astrônomo, percebemos que o planeta Marte sempre foi um objeto de interesse dentro das suas análises. Além disso, sabemos que nos últimos anos Marte tem sido estudado ao extremo, com algumas centenas de milhares de dólares investidos, especialmente pela Administração Nacional da Aeronáutica e Espaço, entidade governamental estadunidense mais conhecida pelo anacrônico NASA, com o envio de sondas espaciais e com a proposta de estabelecer uma base no referido planeta ainda nesse século.

Dessa forma, fazer a análise sobre o "planeta vermelho" foi natural, visto o impacto que isso pode causar dentro de uma atividade em sala de aula. No entanto é importante que o professor perceba que existem algumas possibilidades a serem trabalhadas e que são: a avaliação da distância até a Terra, onde pode ser trabalhado o conceito de escala astronômica, a sua órbita em torno do Sol e a sua declinação  $(\alpha)$  em relação ao plano de órbita (Fig. 6). Dentre as possibilidades optou-se pela terceira, pois ela trazia um desafio interessante que era poder reproduzir as observações realizadas por Tycho e também completar os dados nos anos em que não foram realizadas.

*Olhando o passado da Astronomia com o auxílio das TIC: Refazendo (e completando) os passos…*

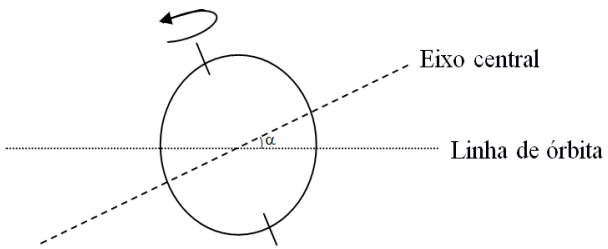

**FIGURA 6**. Representação da declinação em relação ao plano de órbita.

Para que isso fosse possível foi fundamental buscar um *software* que permitisse observar o referido planeta, bem como a sua declinação, dentro das condições desejadas. Entre as possibilidades existentes a que mostrou ser a mais adequada foi de utilizar programa Stellarium [30], que se caracteriza por ser um planetário de código aberto com versões para diversos sistemas operacionais.

O programa apresenta, de forma simulada, a visão do céu, em três dimensões, permitindo que o usuário possa identificar pontos celestes como se o usuário estivesse observando os astros de forma real e por isso tem sido utilizado em vários espaços como recurso para o ensino de astronomia e física [31, 32, 33, 34].

Outro ponto interessante do programa é a possibilidade de adequar a observação ao local e dia, isto é, é possível, colocando as coordenadas corretas do ponto de interesse, avaliar as posições dos astros e constelações nos hemisférios norte e sul. Para isso basta aproximar o cursor do mouse para a esquerda da tela, onde o programa está sendo executado, e selecionar a primeira opção. Isso fará com que seja aberto um campo, onde será possível inserir as coordenadas do ponto do qual ele quer observar (Fig. 7).

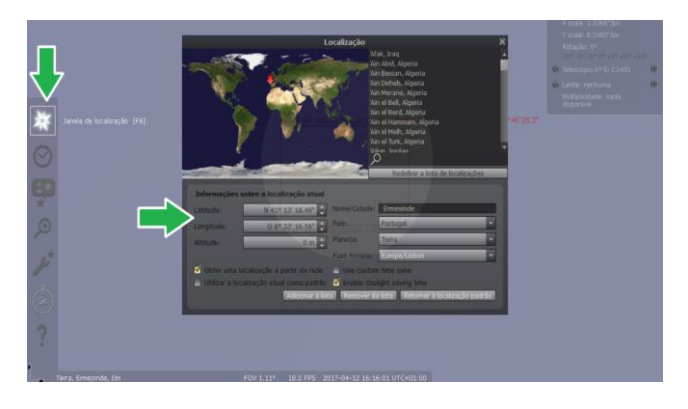

**FIGURA 7.** Imagem da tela para inserção da localização de observação, no programa Stellarium.

O programa possui uma série de locais já pré-inseridos, no entanto é possível inserir os dados da cidade de onde se pretende fazer a atividade, caso ela não esteja disponível dentro do banco de dados existentes. É importante que o usuário disponha dos dados corretos da localização, como longitude, latitude e altura em relação ao nível do mar. Quanto mais preciso forem esses dados maiores serão as chances da análise pretendida ser correta, evitando que a mesma seja perdida por falta de detalhamento da posição.

Após localizar o ponto de observação de interesse, o passo seguinte é inserir as informações referentes à data de observação, como dia, mês e ano, e para isso é necessário definir com precisão. O programa abrirá sempre com a data e hora no qual o usuário está acessando o software, mas permitirá introduzir qualquer valor a partir do ano 1, do século 1 (Fig. 8).

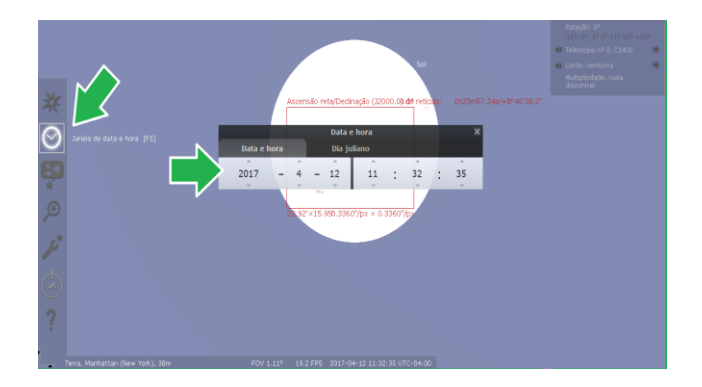

**FIGURA 8.** Imagem da tela para inserção da data e hora de observação, no programa Stellarium.

Definidos as configurações de observação, local e data, o passo mais importante é definir o que se quer observar, podendo ser escolhido um planeta ou qualquer corpo celeste. A lista existente no programa oferece várias possibilidades e cabe ao usuário definir qual o objeto de interesse (Fig. 9), fica a dica que dependendo a escolha o usuário deverá acessar outras áreas do software que permitirá fazer sua "observação" com o auxílio de ferramentas como binóculos e até telescópios.

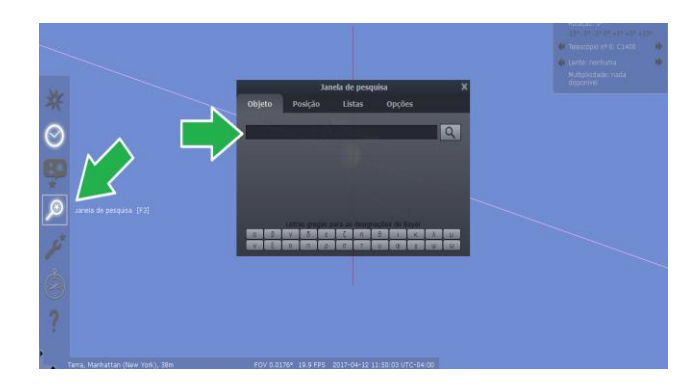

**FIGURA 9.** Imagem da tela para escolha do objeto de observação, no programa Stellarium.

Com essas informações já estávamos localizados corretos em relação ao tempo e lugar de observação, a única informação que faltava era definir em quais datas, relativos ao período analisado, seriam realizadas as obtenções dos parâmetros. Uma vez definido esses dados foram realizadas as

observações, anotando-se a declinação e "dia" para posterior tabulação das mesmas e análise gráfica dos dados obtidos comparando-se com aquelas feitas por Tycho.

# **IV. ANÁLISE E RESULTADOS**

Para realizar a determinação da declinação ao longo dos anos, utilizamos como referências os dados históricos das observações realizadas por Tycho Brahe sobre a órbita de Marte, para isso inserimos no *software* a posição de análise de dados da realizada pelo astrônomo dinamarquês. Vale lembrar que o observatório de Uraniborg, onde foram obtidos esses dados, está localizado na ilha de Hven, e as observações foram realizadas no período entre 1582 e 1596 (Tab. I).

**TABELA I.** Coordenadas de Uraniborg.

| Coordenada | Posição                   |
|------------|---------------------------|
| Latitude   | $55^{\circ}$ 54' 16.79" N |
| Longitude  | $12^{\circ}41'27.59''$ E  |

Apesar do *software* possuir um campo para inserir a altura do ponto em relação ao nível do mar não dispúnhamos de dados confiáveis sobre esse parâmetro e dessa forma consideramos mais conveniente introduzir o valor igual zero, considerando que o observatório não deve estar muito acima do nível do mar.

Para o período de observação consideramos o mesmo realizado por Tycho, avaliando a partir de 1582, coincidindo com o início dos seus registros, até o ano de 1601 para coincidir com os dados registrados por ele. Dessa forma, seria possível avaliar se as informações coletadas sobre a declinação de Marte eram compatíveis com os dados históricos.

Para análise dos dados evitamos a mudança do local de observação, mesmo sabendo que Tycho em 1597 ele é obrigado a deixar o observatório, como já citado, no entanto pela falta de dados históricos confiáveis evitou-se modificar o ponto de observação e foi mantido o observatório de Uraniborg. É importante salientar que independente do local de escolha a declinação deveria ser a mesma medida em qualquer local, mas essa opção foi apenas para poder continuar a obtenção de informações sem maiores especulações.

Há intervalos grandes em que Tycho não fez nenhum registro, com destaque para o período que corresponde aos anos de 1596 a 1600 onde existem poucos dados e tem-se um hiato de praticamente quatro anos de estagnação de informações. A nossa escolha foi fazer a medida de forma regular, considerando uma a cada quinze dias. Supomos que a falta de dados pode estar ligada a fatores como: o período conturbado de Tycho onde ele foi obrigado a sair de Hven, viajando por vários lugares até se estabelecer em Praga, às condições metrológicas ou mesmo outros afazeres do astrônomo.

Outro ponto importante para a realização da observação nas datas em que não aparece registro de dados é que isso nos permitiria além de uma comparação dos dados do astrônomo, também observar se ela era coincidente com a interpolação dos dados existentes apresentadas na literatura (Fig. 10).

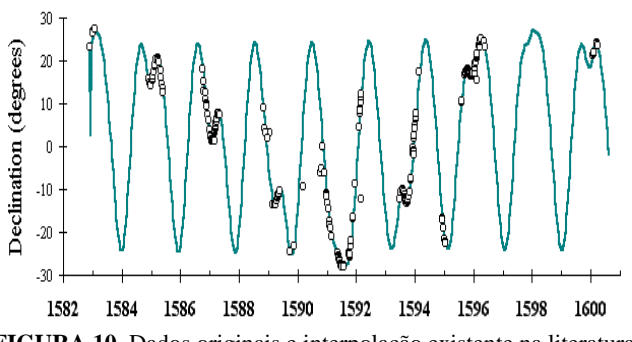

**FIGURA 10.** Dados originais e interpolação existente na literatura [35].

Uma vez anotado os dados o passo seguinte foi adequar o mesmo para sua "plotagem" na forma gráfica, pois nos dados registrados pelo astrônomo os mesmos foram dispostos em relação ao dia de observação e mês. No entanto, para a construção do gráfico é necessário transformar esses dados em contagem de anos de forma fracionária, levando em consideração os minutos decorridos num dia de observação. Isso se faz necessário uma vez que a contagem realizada no calendário possui meses com diferenças de dias, bem como a contagem de apenas dose meses no ano e que dificultaria apresentação dos dados.

Para resolver o problema da adequação dos dados, tal foi preciso fazer a contagem de dias a partir do dia 1 (um) do ano 1 (um), relativo a data do nascimento de Cristo, identificado como Anno Domini, que significa Ano do Senhor em português, até o dia exato da observação. Assim, baseados nessa informação, para avaliar a passagem dos dias (DS) desde o primeiro dia da era cristã, foi utilizada a relação [35]:

$$
D_S = D_A + D_F + D_T + D_{1582} - 1 \,, \qquad \qquad (1)
$$

onde D<sup>A</sup> representa "dia ajustado", que corresponde ao ajuste de dias no calendário feito pelo Papa Gregório XIII em 1582 e é o dia correspondente a medição acrescido de 10, vale lembrar que esse ajuste é importante para adequar os dados do antigo calendário Juliano, DF representa a fração de dia em que ocorreu a observação e dado pela relação:

$$
D_F = \frac{\left(\text{Hora} + \frac{\text{minuto}}{60}\right)}{24},\tag{2}
$$

*D<sup>T</sup>* representa a contagem de dias transcorridos do ano em questão até a data de observação realizada por Tycho e *D*<sup>1582</sup> que é a contagem de dias transcorridos até 1582, início da observação da declinação.

Comparando os dados da interpolação, aqueles obtidos por Tycho com a nossa observação é possível verificar grande coincidência entre os dados, apesar de alguns pontos apresentarem algumas pequenas diferenças (Fig. 11).

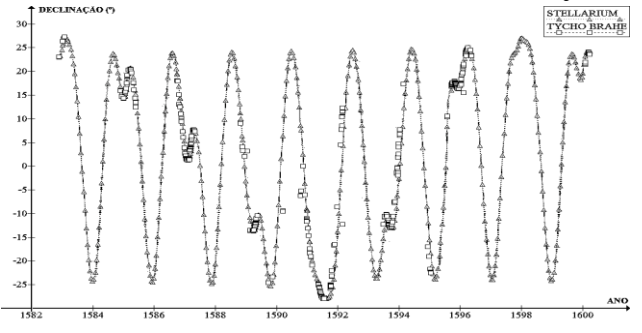

**FIGURA 11.** Representação da declinação medida por Tycho Brahe (- $\blacktriangle$ -) e com base na observação no software Stellarium (- $\Box$ -).

É fato que as informações presentes no software utilizado tenham em sua estrutura os dados das interpolações presentes na literatura, mas mesmo assim mostra que os valores obtidos são coincidentes com o comportamento esperado e que validam a prática com uma atividade a ser utilizada em sala de aula.

# **V. CONCLUSÕES**

O primeiro ponto positivo desse tipo de prática é poder mostrar aos alunos as diversas possibilidades das fermentas tecnológicas disponíveis, que podem ser manipulados por eles em momento distinto aquele ocorrido em sala de aula. Isso dá uma autonomia que em muitos casos é desejo dos alunos, permitindo serem elementos ativos na construção do conhecimento.

Outro ponto importante que essa prática traz é mostrar aos alunos que as informações existentes e todo conhecimento humano foram construídos com muito esforço e perseverança, não tendo ocorrido por sorte ou obra do acaso. Por fim, consideramos que o software utilizado pode ser aplicado de forma a produzir uma atividade para reprodução dos dados históricos, servindo de elemento de discussão em diversos níveis de escolaridade.

# **AGRADECIMENTOS**

O presente trabalho foi realizado com recursos do Fundo Nacional de Desenvolvimento da Educação e com apoio do Programa de Educação Tutorial – PET, do MEC - Ministério da Educação – Brasil.

# **REFERENCIAS**

[1] Verceze, R. M. A. N., Silvino, E. F. M., *O livro didático e suas implicações na prática do professor nas escolas públicas de Guajará-Mirim*. Práxis Educacional **4**, 83-102 (2008).

[2] Alda, L. S., *Novas tecnologias, novos alunos, novos professores? Refletindo sobre o papel do professor na* 

*contemporaneidade,* In: XII Seminário Internacional em Letras, Santa Maria, Brasil (2012).

[3] Ceretta, S. B. N., Froemming, L. M., *Geração Z: compreendendo os hábitos de consumo da geração emergente,* Revista Eletrônica Mestrado em Administração **3**, 15-24 (2011).

[4] Quoos, S. R. C., *A importância da percepção visual na aprendizagem como uma visão neuropsicopedagogica,* Monografia de Especialização em Psicopedagogia, Universidade Tuiuti do Paraná, (2008).

[5] Martins, I.; Gouvêa, G., Piccinini, C.; Bueno, T., Lento, C., Pedro, T., Paulo, N., *Uma análise das imagens nos livros didáticos de ciências para o ensino fundamental,* In: IV Encontro Nacional de Pesquisa em Educação em Ciências, Bauru, Brasil (2003).

[6] Guido, L. F. E., Bruzzo, C., *O uso de imagens nas aulas de ciências naturais,* Em extensão, **7**, 43-54 (2008).

[7] Tomio, D.; Grimes, C., Ronchi, D. L., Piazza, F., Reinicke, K., Pecini, V., *As imagens no ensino de ciências: o que dizem os estudantes sobre elas?* Caderno pedagógico **10**, 25-40 (2013).

[8] Šorgo, A., Verčkovnik, T., Kocijančič, S., *Information and Communication Technologies (ICT) in Biology Teaching in Slovenian Secondary Schools,* Eurasia Journal of Mathematics, Science & Technology Education **6**, 37-46 (2010).

[9] Adeyemo, S. A., *The Impact of Information and Communication Technology (ICT) On Teaching and Learning of Physics*, International Journal of Educational Research and Technology **1**, 48-59 (2010).

[10] Cruz, F. A. O., Porto, C. M., Laudares, F. A. L., *Usando applets como ferramenta para o estudo da regressão linear,* Revista Ciência e Tecnologia **19**, 37-42 (2016).

[11] Silva, V. A., Cruz, F. A. O., *Softwares, Planetas e Física: Determinando a Constante Gravitacional,* Revista Ciência & Desenvolvimento **9**, 211-219 (2016).

[12] Asian Development Bank, *Good practice in information and communication technology for education,* (Asian Development Bank, Mandaluyong, 2009).

[13] Talal Abu-Ghazaleh Organization, *Information and communication technology (ICT) in education in five arab states: A comparative analysis of ICT integration and ereadiness in schools in Egypt, Jordan, Oman, Palestine and Qatar*. (UNESCO Institute for Statistics, Montreal, 2013).

[14] Carvalho, P. S., Christian, W., Belloni, M., *Physlets and Open Source Physics for Portuguese teachers and students,* Revista Lusófona de Educação **25**, 59-72 (2014).

[15] Rodrigues, R., Carvalho, P. S., *Using computational simulations to confront students' mental models, Physics Education* **49**, 195–200 (2014).

[16] Moldenhauer, V. R., Cruz, F. A. O., *Abordagem via applet: Discutindo os materiais a partir da termodinâmica,* Caderno de Física da UEFS **13**, 2402-2409 (2015).

[17] Gagno, K. G. A., Cruz, F. A. O., *Usando applet para estudo de filtros eletrônicos,* In: XXII Simpósio Nacional de Ensino de Física, São Paulo, Brasil (2017).

[18] Jones, M., *Tycho Brahe, cartography and landscape in 16th century Scandinavia*, In: Palang, H., Sooväli, H., Antrop, M., Setten, G (Org), European Rural Landscapes:

*Lat. Am. J. Phys. Educ. Vol. 12, No. 2, June 2018* 2302-7 *http://www.lajpe.org*

Persistence and Change in a Globalising Environment, (Kluwer Academic, Dordrecht/Boston/London, 2004), pp. 209-226.

[19] Christianson, J. R., *On Tycho's Island: Tycho Brahe and His Assistants,* (Cambridge University Press, Cambridge, 2000), pp. 1570-1601.

[20] Brahe, T., *De nova et nullius ævi memoria prius visa stella, iam pridem anno à nota Christo 1572*. (Bruxelles, Culture et Civilisation, Bruxelas, 1969).

[21] Tossato, C. R., *Discussão cosmológica e renovação metodológica na carta de 9 de dezembro de 1599 de Tycho a Kepler,* Scientiae Studia **2**, 537-565 (2004).

[22] Hannaway, O., *Laboratory Design and the Aim of Science, Andreas Libavius versus Tycho Brahe*. Isis **77**, 585- 610 (1986).

[23] Google Maps, *Uranienborg,* Disponível em: https://goo.gl/IyjOR3, Acesso em: 12 abr. 2017.

[24] Schecner, S. J., *Comets, Popular Culture, and the Birth of Modern Cosmology,* (Princeton University Press, Princeton, 1997).

[25] Praxedes, G.; Peduzzi, L. O. Q., *Tycho Brahe e Kepler na escola: uma contribuição a inserção de dois artigos em sala de aula,* Revista Brasileira de Ensino de Física **31**, 3601- 3611 (2009).

[26] Terra, M., *Hoje na História: 1582 - Papa Gregório XIII estipula novo calendário,* 2013, Consultado em: https://goo.gl/xTB5Ox, Visitado em: 29 mar. 2017.

[27] Morgan, H., *Calendars in Conflict,* History Ireland **10**, (2002).

[28] Farhat, G. M., Tycho Brahe, *Grande astrônomo do século XVI e cavaleiro da fé, sob a ótica kierkegaardiana, Tese de Doutorado*, Departamento de História, Universidade de São Paulo, (2003).

[29] Deming, D., *Science and Technology in World History*, The Black Death, the Scientific Revolution, (McFarland & Company, North Carolina, 2012), **3**, pp. 373.

[30] Chéreau, F., Meuris, J., Gates, M., Spearman, R., Gajdosik, J., Wolf, A., Marinov, B., Furr, T., Reaves, T., *Stellarium*, (2007). Consultado em: https://goo.gl/hSDn, Visitado em: 21 fev. 2017.

[31] Andrade, M., Silva, J.; Araújo, A., *A utilização do software stellarium para o ensino de astronomia,* In: IX Jornada de Ensino, Pesquisa e Extensão da UFRPE, Recife, Brasil (2009).

[32] Bernardes, A. O., *Observação do céu aliada à utilização do software stellarium no ensino de astronomia em turmas de educação de jovens e adultos (EJA)*, Revista Latino-Americana de Educação em Astronomia **2**, 7-16 (2010).

[33] Honorato, A., *Ensino de leis de Kepler no contexto da astronomia: Uma abordagem a partir das TIC,* Monografia de Curso de Graduação, Departamento Acadêmico de Física, Universidade Tecnológica Federal do Paraná, (2013).

[34] Siqueira, J. C. D., *Estrelarium: permitindo o acesso de deficientes visuais á astronomia,* Monografia de Graduação, Universidade de Brasília, 2014.

[35] Pafko, W., *Visualizing Tycho Brahe's Mars Data*, (2000). Consultado em: https://goo.gl/tjQhgG, Visitado em: 12 nov. 2016.